## **Gold Sentiment Report Telegram Instructions**

You must be a Gold Package subscriber for this to work!

PLEASE ALLOW AT LEAST 24 HOURS FOR YOUR SUBSCRIPTION TO BE PROCESSED BY OUR SYSTEMS BEFORE RECEIVING NOTIFICATIONS!

- 1. On your phone, download "Telegram Messenger" from the app store or app-store equivalent
- 2. Follow the instructions in the Telegram app to set up an account
- 3. Go to this site:<https://web.telegram.org/k/#@goldsentimentbot>
- 4. If you went to the site on a laptop/computer:
	- a. Follow the instructions on the screen by scanning the QR code or log in with phone number.
- 5. If you went to the site on phone:
	- a. Enter your phone number when prompted.
	- b. The verification code will be sent by Telegram in the Telegram app.
	- c. Verify your phone with that code on the site.
- 6. In the conversation with the bot, click "Start"; if that doesn't appear, click on the three bars in the circle in the message line and click the "/start" command.

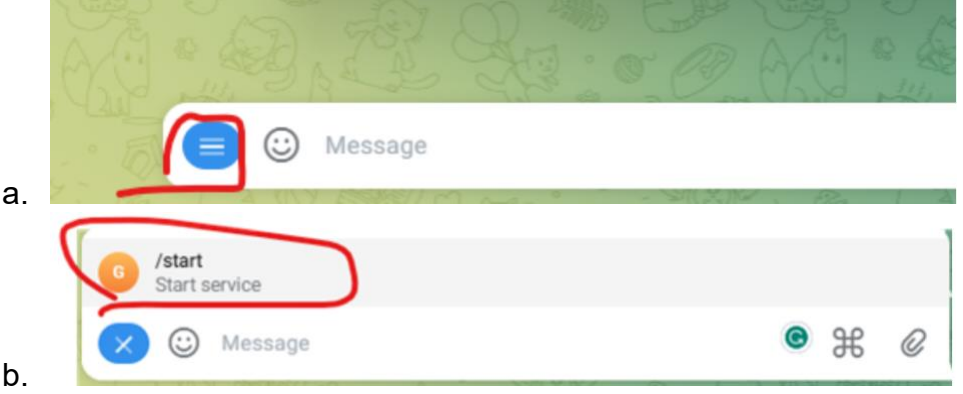

- 7. Enter the email you signed up with, and send it into the chat.
- 8. You're done!

## **What to Expect**

- If you are a Gold Monthly or Yearly subscriber, you will receive alerts straight to your Telegram.
- The Hanke-Cofnas Dial will be sent at Australia, Dubai, London, and NY Open as well as NY Close.
- Trade signals generated by the algorithm will be sent out in real-time, with a dial associated to each open buy/close position taken.
- Trade results for the day will be posted at each NY Close

For any further questions, contact us at support@thegoldsentimentreport.com with "Telegram" in the subject